# $SCILAB \doteq l'École \ nationale \ des \ points \ et \ chaussées$

# <http://cermics.enpc.fr/scilab>

[I](../../../images/scilab_enpc_2.gif)ntroduction a` Scilab Manipulations vectorielles

Jean-Philippe Chancelier & Michel De Lara cermics, École nationale des ponts et chaussées 6 septembre 2006 (dernière date de mise à jour)

# Table des matières

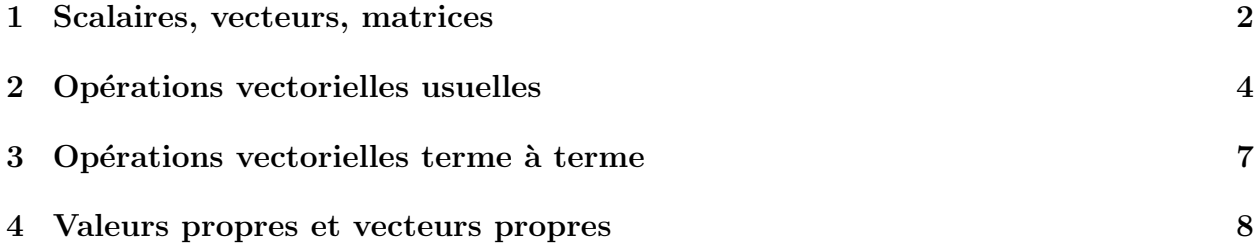

### Ouvrir une fenêtre Scilab

Pour ces travaux pratiques d'introduction à Scilab, il vous faut lancer le logiciel Scilab et disposer ainsi d'une fenêtre permettant de saisir et d'exécuter des instructions.

#### Taper des instructions Scilab

Dans ces premiers travaux pratiques, vous trouverez une série de lignes de commandes Scilab précédées du signe -->. Pour commencer, il vous suffit de les recopier ou de les saisir par copier-coller (sans -->) pour les exécuter immédiatement dans la fenêtre Scilab.

### Commentaires

Toute ligne débutant par // est une ligne de commentaires.

## <span id="page-1-0"></span>1 Scalaires, vecteurs, matrices

```
– scalaires
  --&>5// en tapant le chiffre 5, Scilab attribue la valeur 5 a` la variable ans
  // (pour answer)
  \sim \geqans\hat{2}// ans élevé au carré donne 25
  \rightarrowabs(-5)
  // valeur absolue
  --\mtext{m}=10^6\left(->\text{sqrt}(m)\right)// racine carrée
  -->y=%0\left(-\right)log(y)// %e est la constante e
  \rightarrowsin(\%pi)
  // noter que le résultat n'est pas exactement zéro
  -->1+.eps
  // %eps est la précision : 1+%eps est indistinguable de 1
– complexes
  --\frac{9}{4}i-->%i^2
  --&x=3-4*%i\rightarrowabs(x)
```

```
// module
– vecteurs
  \left[-\right] - \left[\frac{3.8}{-4},\frac{6}{1}\right]\left(-\right)size(v)// dimensions de v : 1 ligne et 3 colonnes
  -->w=v'// transposition
  -\rightarrow x=[1,2]; y=[3,4,5]\left[-\right] \left[-\right] \left[\frac{x}{y}\right];
  // construction d'un vecteur par blocs
  -->t=[4:9]// vecteur des réels entre 4 et 9 par pas de 1 (pas implicite)
  \left[-\right]-\left[\frac{4:1:9\right]}{4}// vecteur des réels entre 4 et 9 par pas de 1 (pas explicite)
  \left[-\right]-\left[\frac{0:0.1:1\right]// vecteur des réels entre 0 et 1 par pas de 0.1
  \left[-\right] -->u=sqrt(2)*[1:2:8]'
  -->size(u)
  \rightarrows=ones(u)// un vecteur de même dimension que u et ne contenant que des 1
  -->zeros(u)
  // un vecteur de même dimension que u et ne contenant que des 0
  ->t=rand(1,5)// un vecteur a` 1 ligne et 5 colonnes
  // et contenant des nombres au hasard dans [0,1]
  \rightarrow -\rightarrowv=rand(s)
  // un vecteur de même dimension que s
  // et contenant des nombres au hasard dans [0,1]
– matrices
  \left[-\right] = -> [1, 2; 3, 4]
  - >[11, 12, 13, 14, 15, 16, 17, 18, 19; 21, 22, 23, 24, 25, \ldots]-->26,27,28,29;31,32,33,34,35,36,37,38,39]
  // dans une instruction trop longue pour tenir dans une ligne,
  // mettre ... avant de passer à la ligne
  -->diag([5 4 3])
```

```
// matrice diagonale
```

```
\rightarrow->eye(6,6)
// des 1 sur la diagonale
-->B=eye(6,7)
\left(->\right)A=ones(3,7)
\left[-\right]-\left[ A; (-6)*B \right]->D=zeros(2,5)\rightarrowE=rand(D)
--\{rand}(2,5)
```
## Question 1

- Construire une matrice  $(4,9)$  (à 4 lignes et 9 colonnes) dont la première ligne est formée de 1, et dont tous les autres termes sont nuls.
- Construire une matrice  $(3,5)$  dont la première colonne est formée de 2, la deuxième colonne des entiers de  $1 \, \dot{a} \, 3$ , et le reste de -1.

## <span id="page-3-0"></span>2 Opérations vectorielles usuelles

```
– fonctions (`a arguments vectoriels)
  -->u=2*%pi*rand()// un nombre au hasard dans [0,2*pi]
  \left[-\right] -\left[\cos(u) \sin(u)\right]--\n>norm(w)\rightarrownorm(w,1)-->t=[0:%pi/2:2*%pi]
  \left(-\right)v=\sin(t)\left[-\right] = \left[\text{m},\text{k}\right] = \text{maxi}(v)// la valeur maximale des éléments du vecteur v est m
  // et elle est atteinte pour l'élément d'indice k : m=v(k)\left(-\right) \left[\mathbf{m},\mathbf{k}\right] = \min(\mathbf{v})\left(-\right)sign(v)// signe 1 (+) ou -1 (-) et sign(0)=0
- opérations logiques
  -->1==0// la réponse à l'assertion ''1 égale 0'' est F false
  -->1~ - = 0
  // la réponse à l'assertion ''1 différent de 0'' est F false
  // la réponse est T true
  -->1==0 & 1^{\sim}=0
```

```
// et : la réponse est F false
  -->1==0 | 1^{\sim}=0// ou : la réponse est T true
  -->t=[0:%pi/2:2*%pi]
  \left(-\right) -\left(\frac{1}{2}\right)-->v>0// renvoie un vecteur de T (true) ou F (false) selon que
  // l'élément correspondant de v est ou non >0-->v>=0-->bool2s(v>=0)
  // convertit les T et F en 1 et 0
  -->v(v>=0)\frac{1}{2} extrait les élément positifs ou nuls de v
– addition
  -->w=1:9\rightarrowsum(w)// somme de tous les éléments de w
  \rightarrowcumsum(w)// vecteur donnant les sommes cumulées
  --\lambda=rand(2,3)\left(-\right)-\left(-\right)--\rightarrowA+B
  -\rightarrow G=[ones(1,4); 2*ones(1,4)]\rightarrowsum(G, 'c')// somme sur les lignes : le résultat est un vecteur colonne ('c' pour column)
  \rightarrowsum(G,'r')// somme sur les colonnes : le résultat est un vecteur ligne ('r' pour row)
– transposition
  --\rightarrowA'
– rang
  \rightarrowrank(A)– multiplication
  --\rightarrow A' * A--\rightarrowA*A'
```

```
5
```

```
-->C=eye(A)--\gt A'*C
- déterminant
  \left[-\right] \left[-\right] \left[-\right] \left[-\right]-\rightarrow det(A)--\nu=\gamma\pi/4 -100*\gammaeps
  -\rightarrow det([cos(u) sin(u); sin(u) cos(u)])– exponentiation
  ->D=rand(3,3)-->expm(D) // exponentielle de matrice
  -->exp(D) // attention : exponentielle terme à terme
- extraction d'éléments d'un vecteur
  -->w=1:2:9-->w(2)-->w($) // dernier élément
  -\frac{1}{\sqrt{2}} // avant-dernier élément
– extraction de sous-matrices
  -->E=[11:19;21:29;31:39;41:49;51:59;61:69]
  ->E(1,1) // l'élément de la ligne 1 colonne 1
  -\rightarrow E(3,4) // l'élément de la ligne 3 colonne 4
  --\geq E(1,:) // la ligne 1
  --\geq E(:,5) // la colonne 5
  \left(-\right) \geq \left(2:4,:\right)// la sous-matrice formée des lignes allant de 2 à 4
  \left(-\right) \left(-\right) \left(2:3,7:9\right)// la sous-matrice formée des éléments appartenant
  \frac{1}{4} aux lignes allant de 2 à 3 et aux colonnes de 7 à 9
  ->E([1,3,5],[2,4,6,8])
  // la sous-matrice formée des éléments appartenant
  // aux lignes 1 3 5 et aux colonnes 2 4 6 8
  --\geq E(:,*) // dernière colonne
  ->>E(:, $-1) // avant-dernière colonne
  -\geq E(2:\;) // les lignes de la deuxième à la dernière
  -\rightarrow E(2:(\text{$}+1),:)/ les lignes de la deuxième à l'avant-dernière
– autres fonctions
```

```
\left(-\right) \lambda=int(20*rand(1,10))
```

```
// partie entière
\left[-\right][sa,ia]=sort(A)// tri : sa est le résultat du tri, ia les indices correspondants
```
Question 2 – Taper help inv.

 $-$  Calculer l'inverse d'une matrice carrée A prise au hasard.

– Vérifier le calcul avec  $A*inv(A)$ . Que constate-t-on? Calculer norm $(A*inv(A)-eye(A))$  $et$  clean( $A*inv(A)$ ).  $Conclure!$ 

# <span id="page-6-0"></span>3 Opérations vectorielles terme à terme

```
- multiplication terme à terme
    ->x=[1 \ 2 \ 3]--&x.*x-->y=[-6 12 8]--&x.*y\left(-\right) -\left(-\right) \left(-\right) \left(-\rightarrow->B=ones(A);
    --<b>A</b>. *B- division terme à terme
    --&x=[1 2 3]-\frac{y-1}{x}.
    // un blanc suit le 1, car sinon 1. serait interprété en 1.0 et
    // l'opération serait / (résolution de système linéaire)
    --&x.*y-\rightarrow A = \text{rand}(2,3);\rightarrow->B=rand(A);
    -->A. /B– puissance terme a` terme
    --&x=[1 2 3]-->y=x.^2-->z=x.^[5 10 -2]\left(->\lambda = \text{rand}(2,3)\right);
    -->A. \hat{3}
```
 $\rightarrow$ ->B=rand(A);  $-->A.$  $B$ 

Question  $3$  – Créer une matrice A=rand(5,3). Cette matrice a trois colonnes; on souhaite multiplier la première colonne par 5, la deuxième par  $2$  et la troisième par  $7$ . Effectuer cette opération en utilisant uniquement  $*,$   $*,$  ones et le vecteur  $[5,2,7]$ .

## <span id="page-7-0"></span>4 Valeurs propres et vecteurs propres

```
– valeurs propres
  - \rightarrow A=eye(5,5)
  \rightarrowspec(A)// le spectre de la matrice carrée A, ensemble des valeurs propres
  -->spec([1,2;3,4])
  -\rightarrow A=[1,2;-3,4]\rightarrowspec(A)
```

```
– vecteurs propres et matrice de passage
    \left[-\right] \left[\right] \left[\// bdiag (bloc diagonalisation) donne deux arguments en retour :
    // Ab matrice diagnonalisée
    // X matrice de passage
    --\geqX1= X(:,1); lambda1=Ab(1,1);
    --\n    <i>norm(A*X1 - lambda1*X1)</i>-->X2= X(:,2); lambda2=Ab(2,2);
    --\n    <i>norm(A*X2 - lambda2*X2)</i>-->inv(X)*A*X // vérification
```
## Question  $4$  – Taper apropos bdiag.

– Diagonaliser une matrice  $A=rand(4,4)$  dans  $\mathbb R$  puis dans  $\mathbb C$ .